# TECH TIPS

## RICHMOND COUNTY SCHOOL SYSTEM

cHROMEBOOK hardware Trouble Shooting Guide

IT HELP DESK 706.826.1103 SELECT OPTION 5

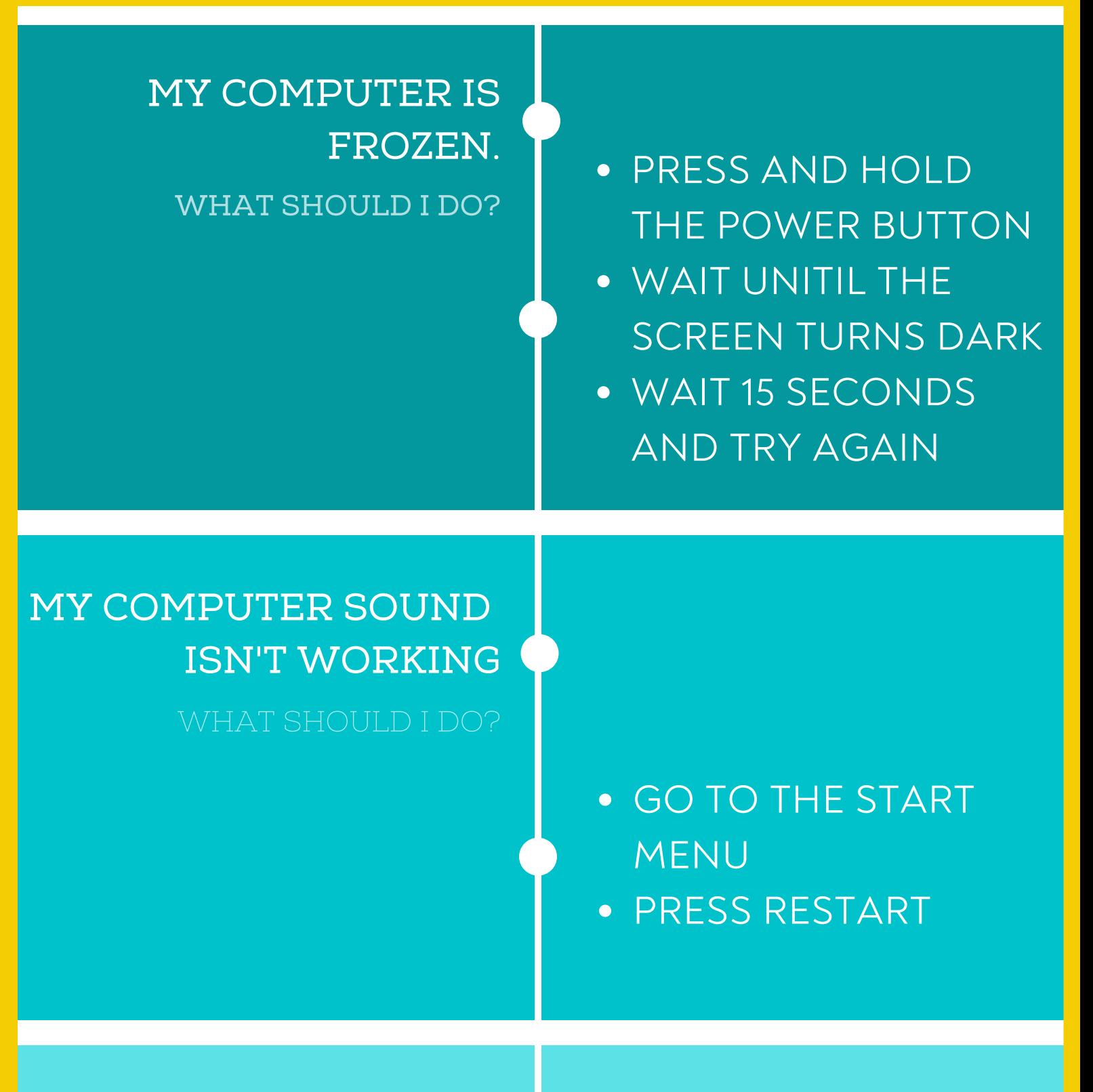

MY COMPUTER CAMRA AND MIC AREN'T

WORKING

#### WHAT SHOULD I DO?

# MY COMPUTER IS OVERHEATING

- 
- 

NOTIFY YOUR TEACHER CONTACT THE IT HELPDESK 706.826.1103 SELECT OPTION 5

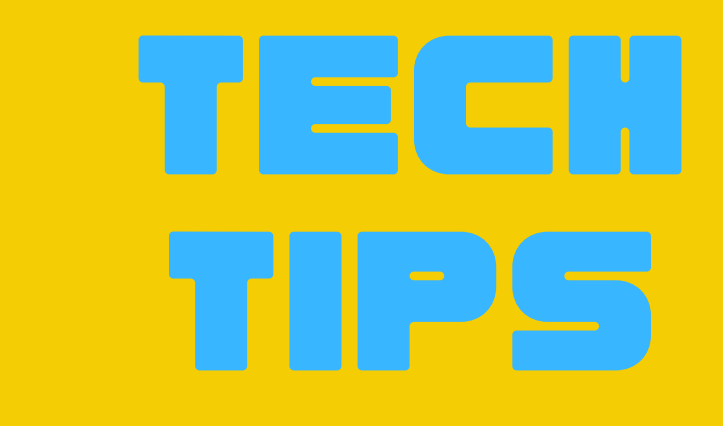

### RICHMOND COUNTY SCHOOL SYSTEM

cHROMEBOOK Software Trouble Shooting Guide

IT HELP DESK 706.826.1103 SELECT OPTION 5

# RESPONDING

#### WHAT SHOULD I DO?

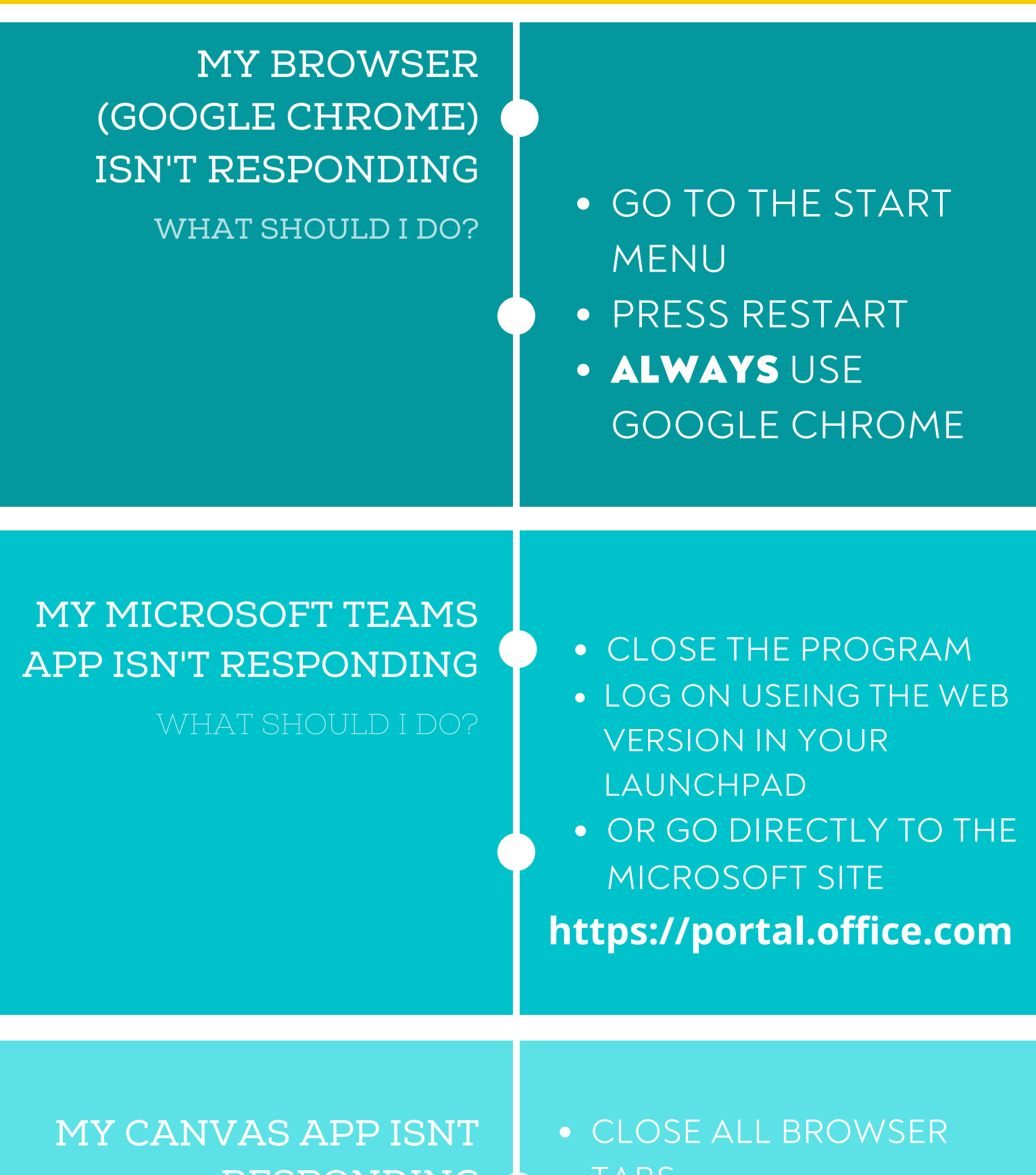

## TEAMS OR ZOOM IS KICKING ME OUT

- 
- 
- 
- 

TABS

- REOPEN THE PROGRAM BY LOGGING IN
- THROUGH LAUNCHPAD OR GO DIRECTLY TO THE
	- CANVAS SITE

**https://rcboe.instructure.com**

**https://portal.office.com**

TECH

TIPS ST

### RICHMOND COUNTY SCHOOL SYSTEM

IT HELP DESK 706.826.1103 **SELECT OPTION 5** 

Apple Product Trouble Shooting Guide

• PRESS AND HOLD THE POWER BUTTON UNTIL THE SCREEN TURNS BLACKAND THE APPLE LOGO APPEARS

HARD RESTART THE DEVICE

DOUBLE TAP THE HOME **BUTTON** 

- SWIPE UP ON EACH APP UNTIL ALL APPS ARE CLOSED
- REOPEN THE APP

MY APPS AREN'T RESPONDING

MY IPAD ISN'T RESPONDING WHAT SHOULD I DO?

I HAVE TRIED ALL THE TIPS AND ITS STILL NOT WORKING

ZOOM IS KICKING ME OUT

# WHAT SHOULD I DO?

CLOSE ALL BROWSER TABS CLICK THE DOUBLE BOX IN

- THE BOTTOM RIGHT CORNER
- SWIPE LEFT UNTIL ALL BROWSER TABS ARE CLOSED
- CLICK THE PLUS BUTTON AND TRY TO LOG IN AGAIN

SELECT OPTION 5